### (pecipoint)

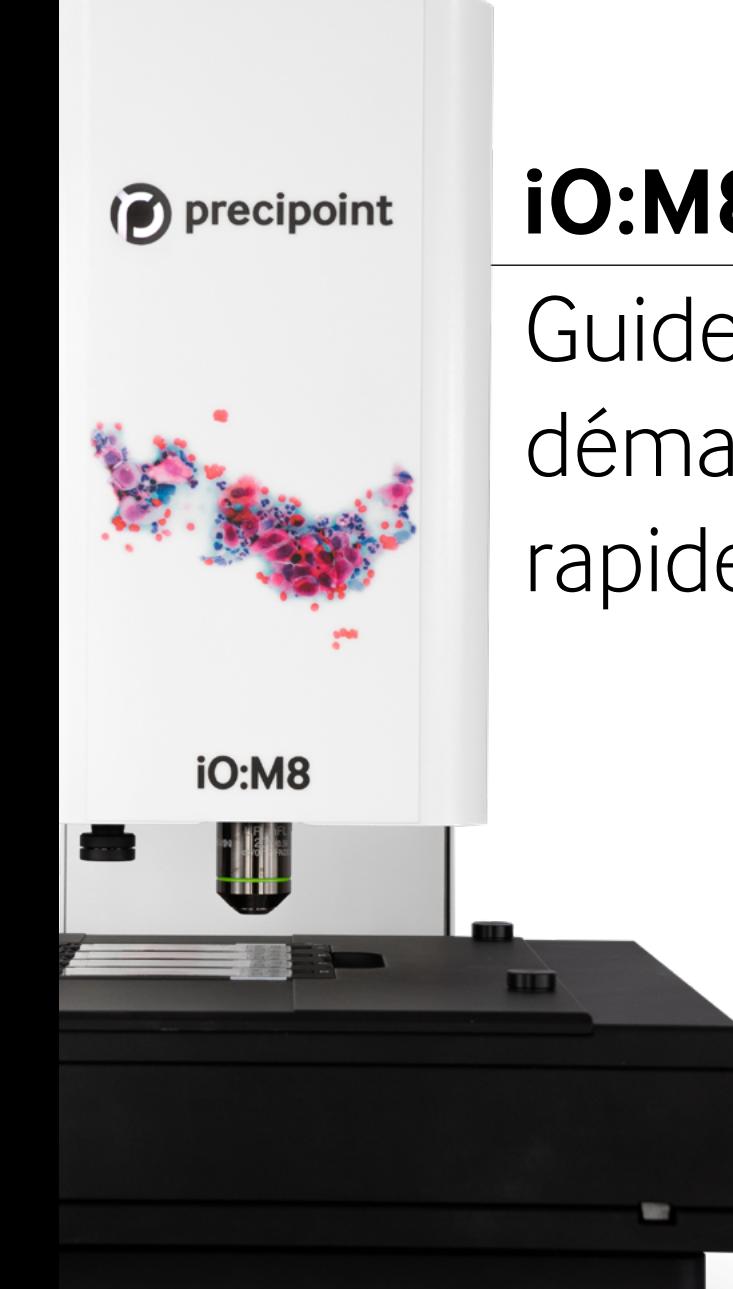

# **iO:M8**

# Guide de démarrage rapide

### **Accéder au mode d'emploi complet (Manuel d'utilisation)**

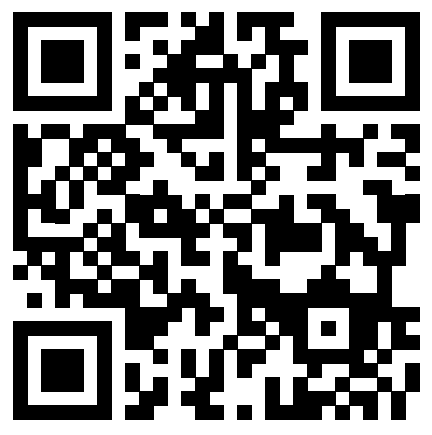

[https://precipoint.com/manuals\\_guides](https://precipoint.com/manuals_guides)

## **Table des matières**

### **Le système de microscopie iO:M8**

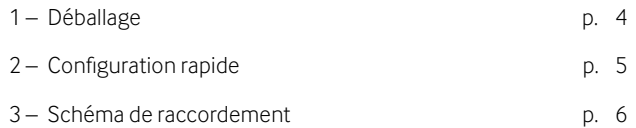

### **Mise en place**

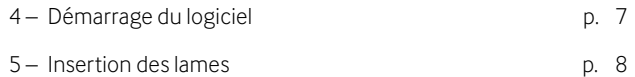

### **Dans le logiciel MicroPoint**

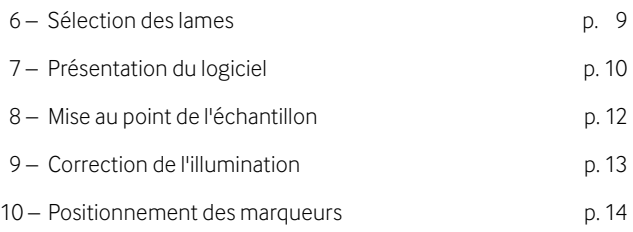

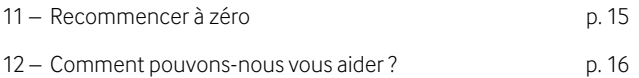

# **1 – Déballage de l'iO:M8**

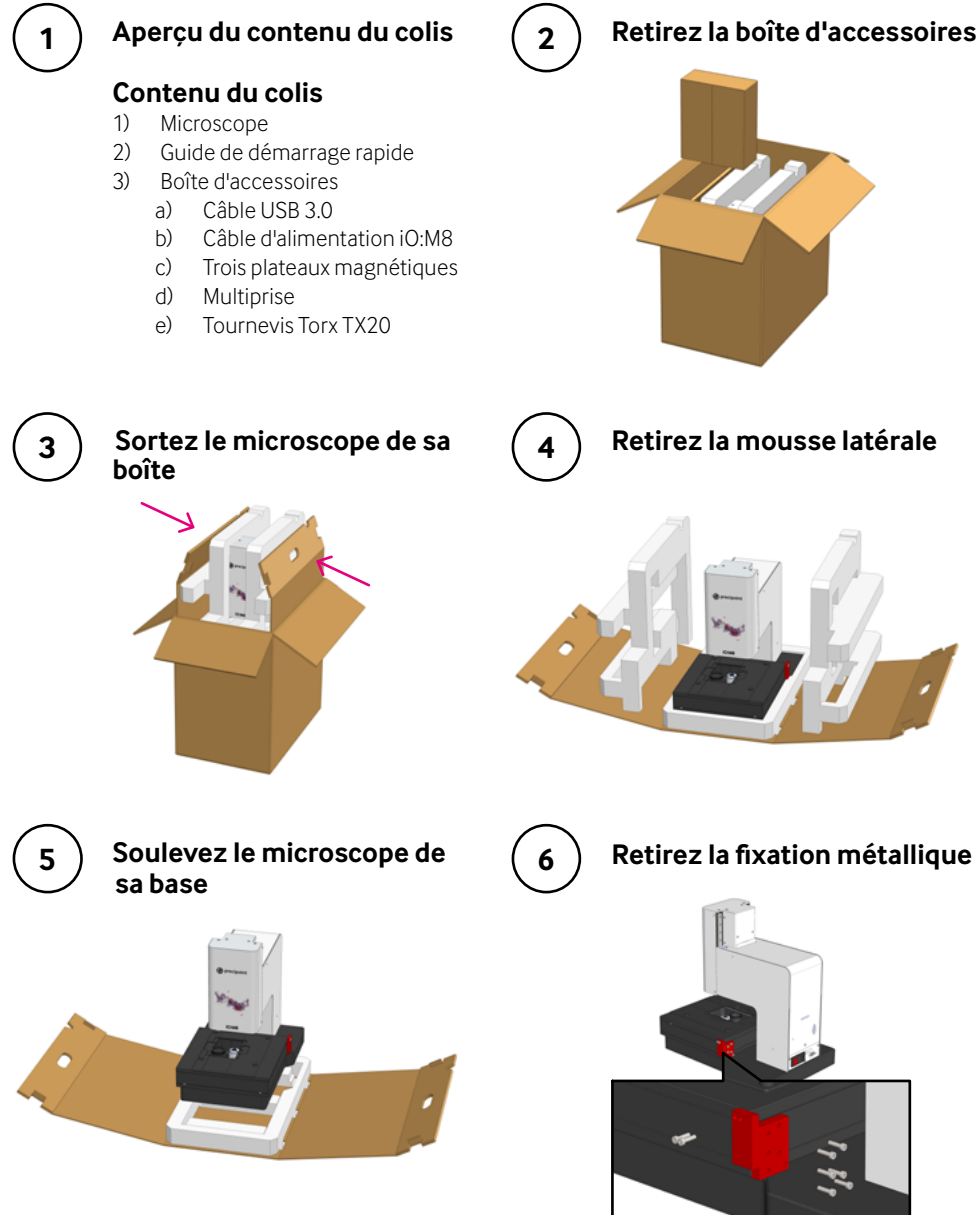

# **2 – Configuration rapide**

(« Schéma de raccordement » à la page suivante)

Connectez tous les appareils entre eux :

- a) Connectez le microscope à l'ordinateur à l'aide du câble USB 3.0.
- b) Connectez le moniteur à l'ordinateur à l'aide du câble du moniteur.
- c) Ne débranchez pas le câble de la platine. Il est livré prébranché.

**2**

**1**

Branchez le moniteur, l'ordinateur et le microscope sur le secteur à l'aide de la multiprise.

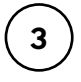

Mettez l'appareil sous tension dans l'ordre suivant (voir le schéma de raccordement) :

- 1) Ordinateur
- 2) Moniteur
- 3) Microscope

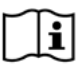

 $\sim$  5 **Interrupteur secteur USB 3.0 Branchment de la platine Fiche secteur** L'appareil et ses composants connectés ont besoin de temps pour s'adapter à la température ambiante. N'utilisez l'appareil qu'après un temps d'attente pouvant aller jusqu'à un jour si les températures de l'environnement de transport et de stockage diffèrent fortement de la température de l'environnement d'utilisation.

# **3 – Schéma de raccordement**

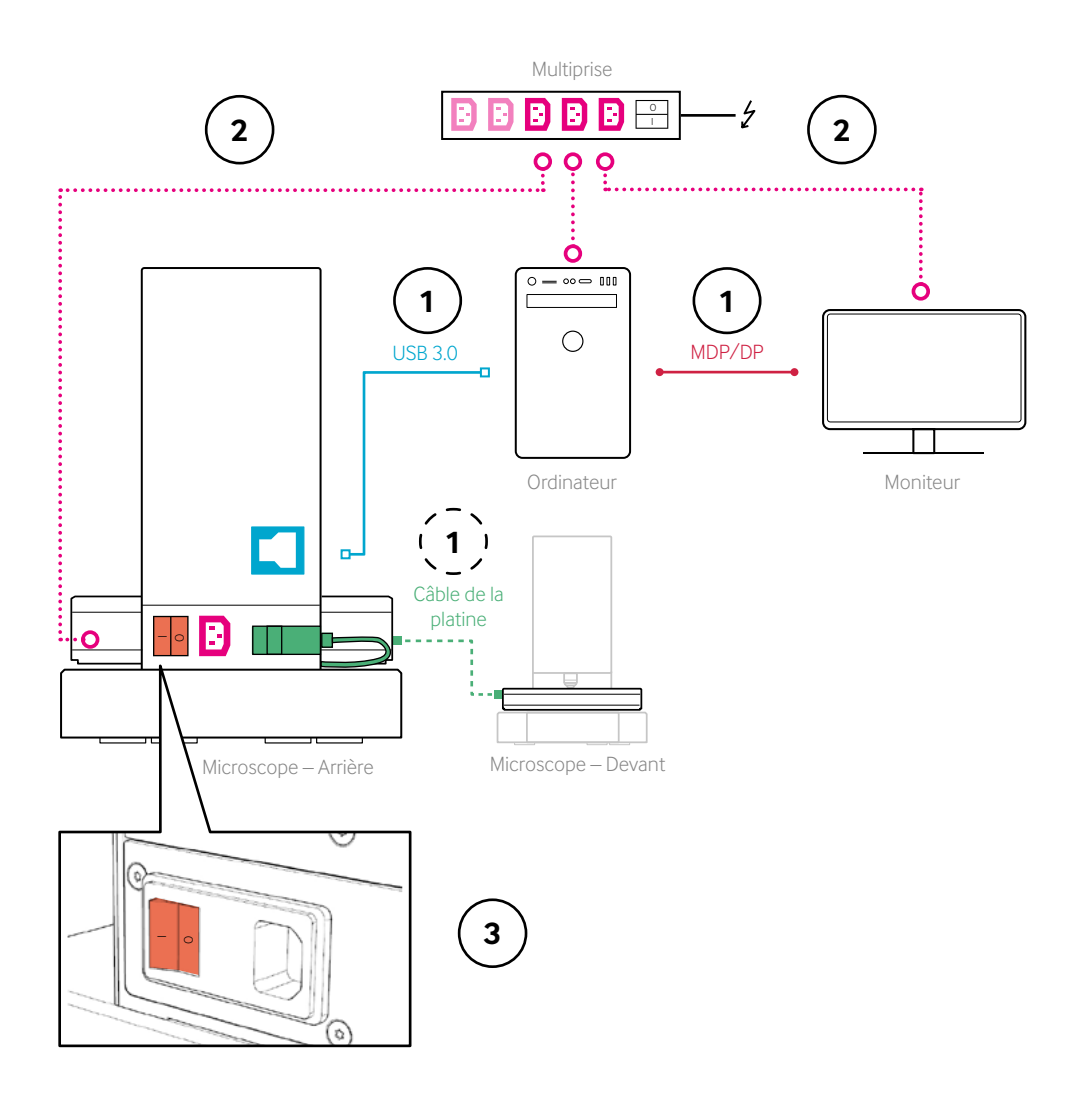

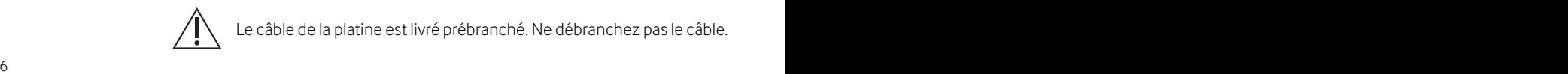

# **4 – Démarrage du logiciel**

**1**

**Après avoir ouvert une session, démarrez MicroPoint**

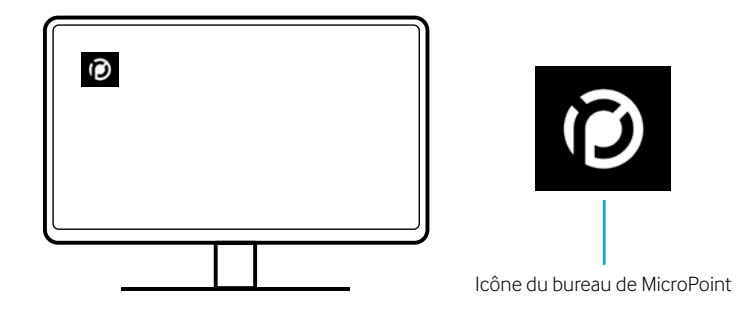

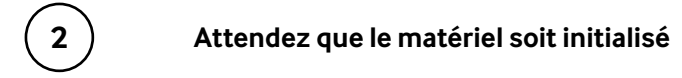

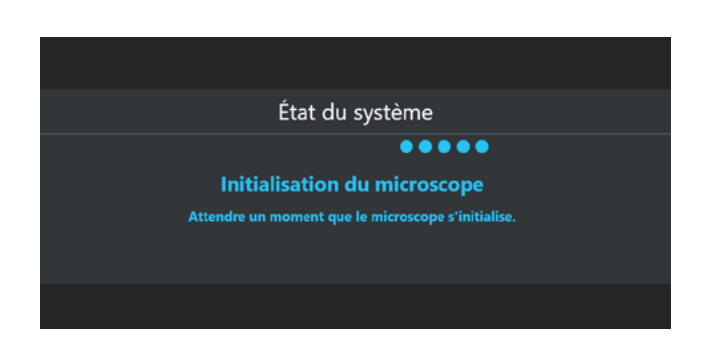

# **5 – Insertion des lames**

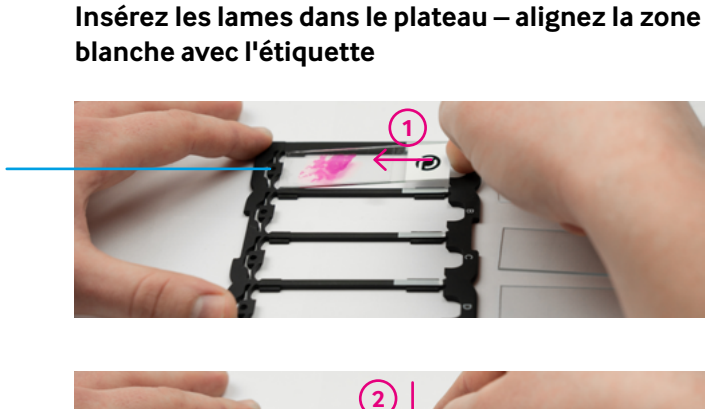

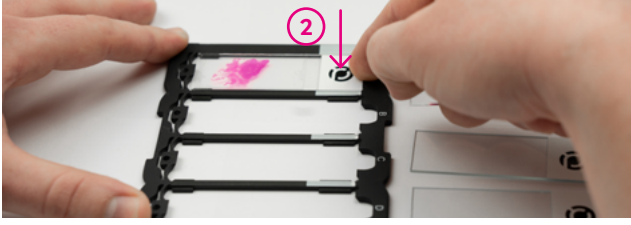

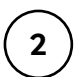

**1**

Ressort

**Placez le plateau sur la platine XY – notez l'encoche en haut à droite**

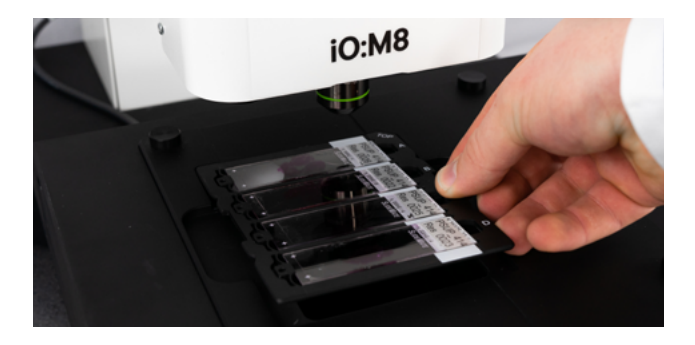

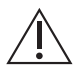

Faites attention lorsque vous utilisez les lames et les plateaux pour éviter de briser le verre. Les lames et les plateaux doivent être exempts de toute contamination pour garantir une qualité d'image élevée.

# **6 – Sélection des lames**

**1**

### **rez la microscopie** 1900 **Sélection de la lame** Sélection de la lame n. le plateau dans le mi Sélectionner/ v Désélectionner V Ē  $\overline{\textbf{v}}$ c  $\overline{\mathbf{v}}$  $\mathbf{D}$ Prendre une image d'ensemble

**Désélectionnez les lames si nécessaire et démar-**

# **7 – Présentation du logiciel**

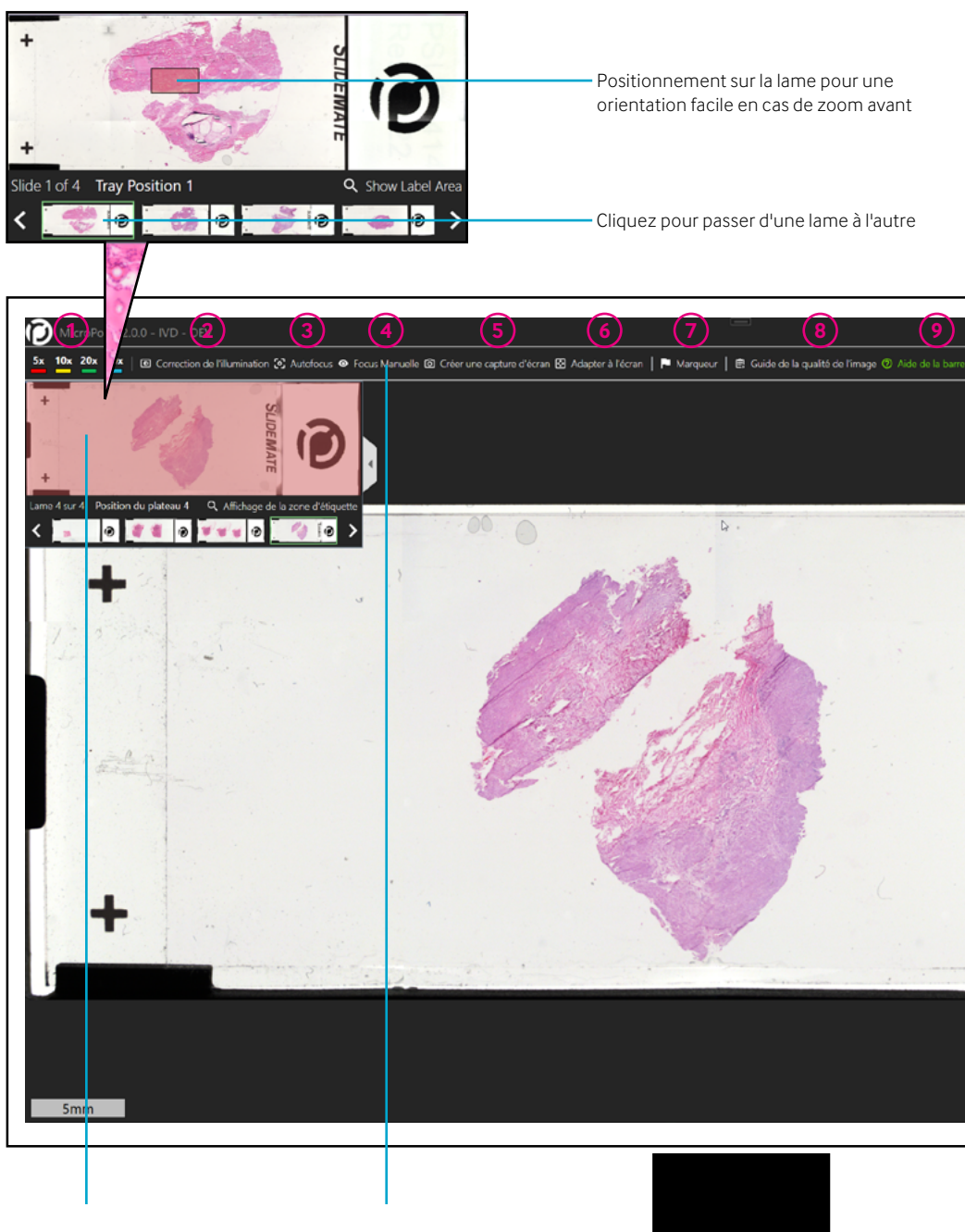

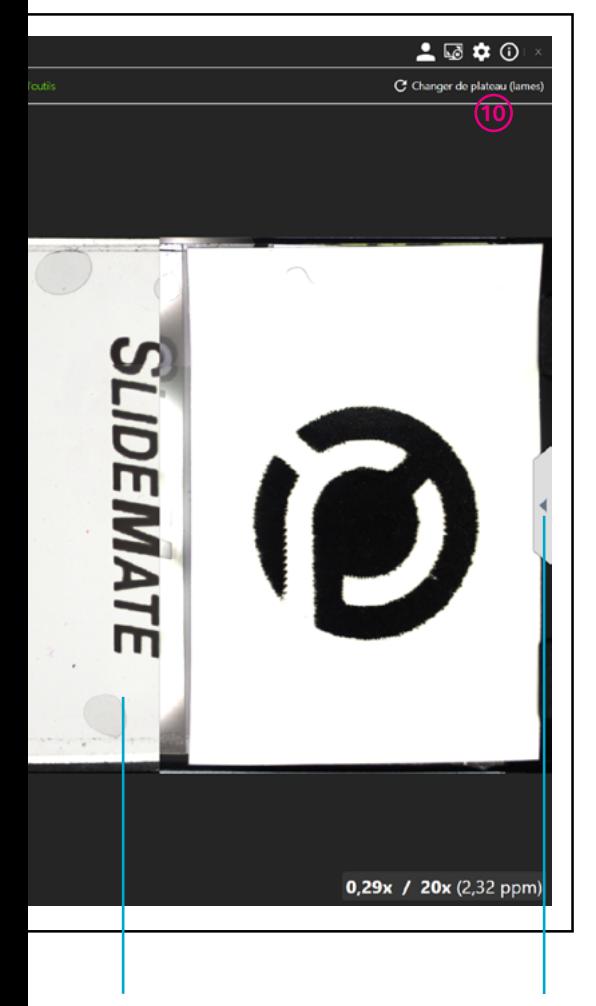

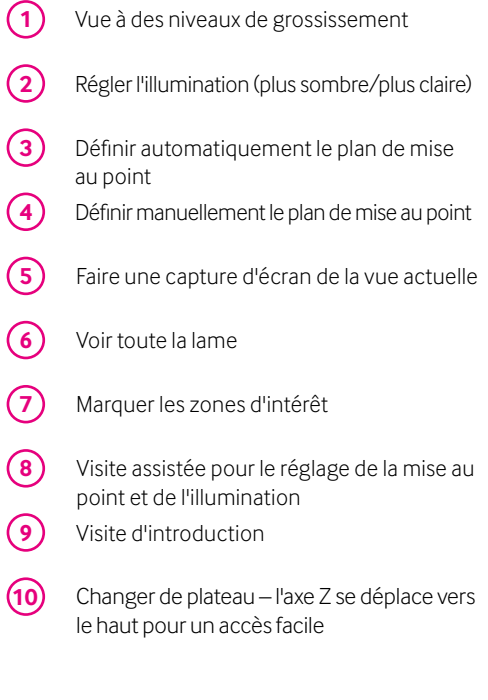

# **8 – Mise au point de l'échantillon**

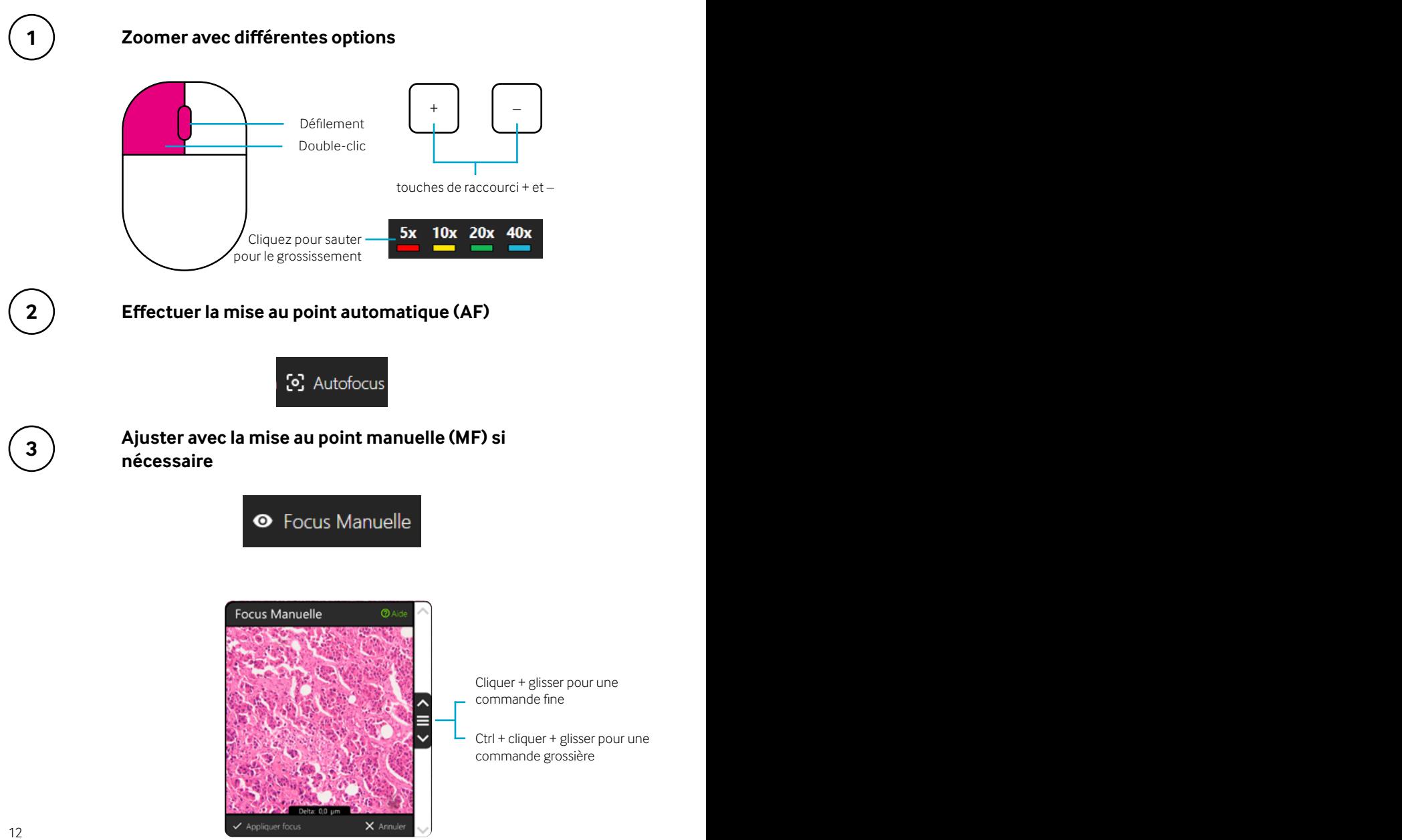

# **9 – Correction de l'illumination (IC)**

Effectuez une CI pour régler l'éclairage correct et garantir la génération d'images de  $\bigwedge$ haute qualité.

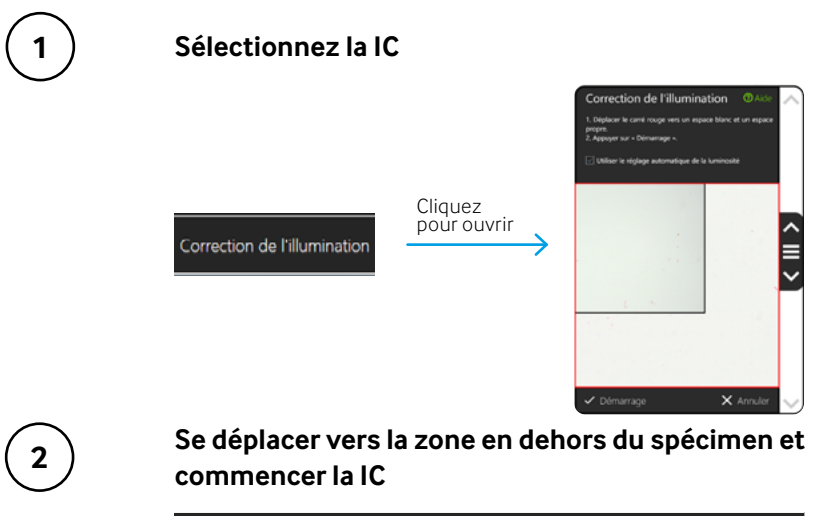

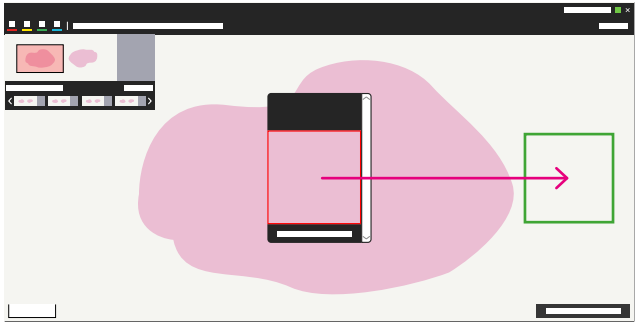

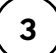

**En cas d'affichage en mosaïque, refaire la IC**

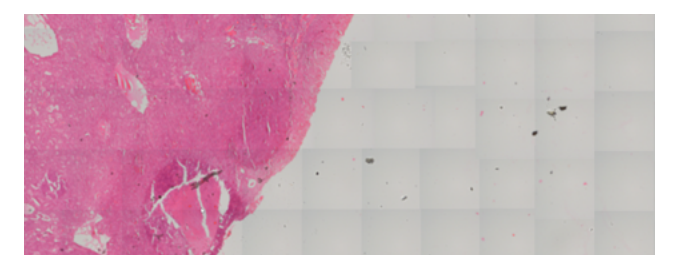

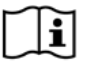

 $\begin{bmatrix} 13 \end{bmatrix}$  d'utilisation. Pour le dépannage ou la CI manuelle, veuillez consulter le manuel d'utilisation.

## **10 – Positionnement des marqueurs**

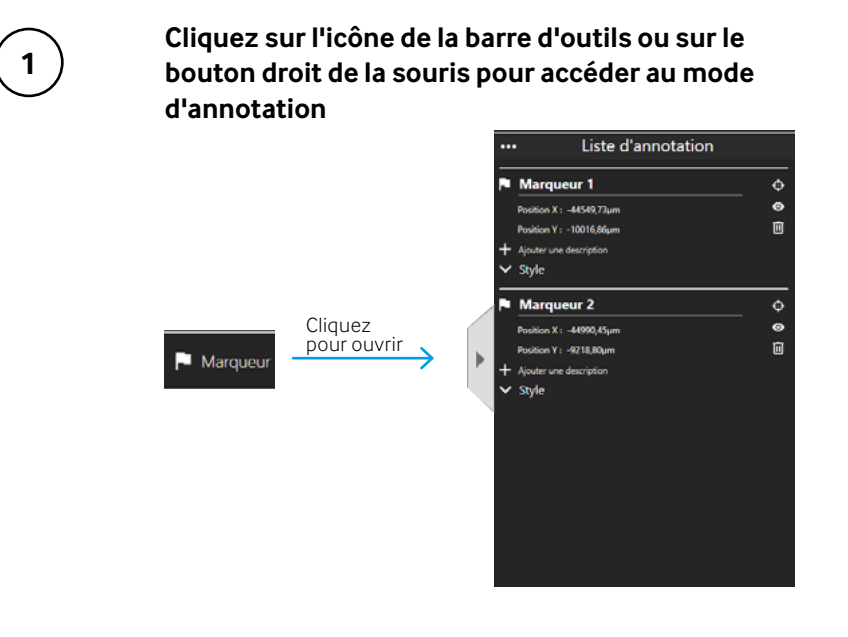

**2**

### **Clic gauche pour placer les marqueurs**

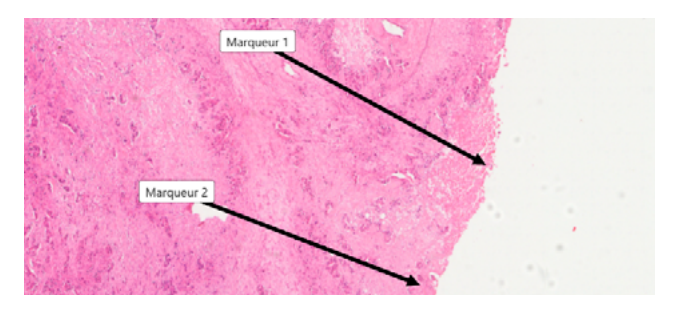

**3**

**Cliquez sur l'icône de la barre d'outils ou sur le bouton droit de la souris pour revenir à la navigation**

# **11 – Recommencer à zéro**

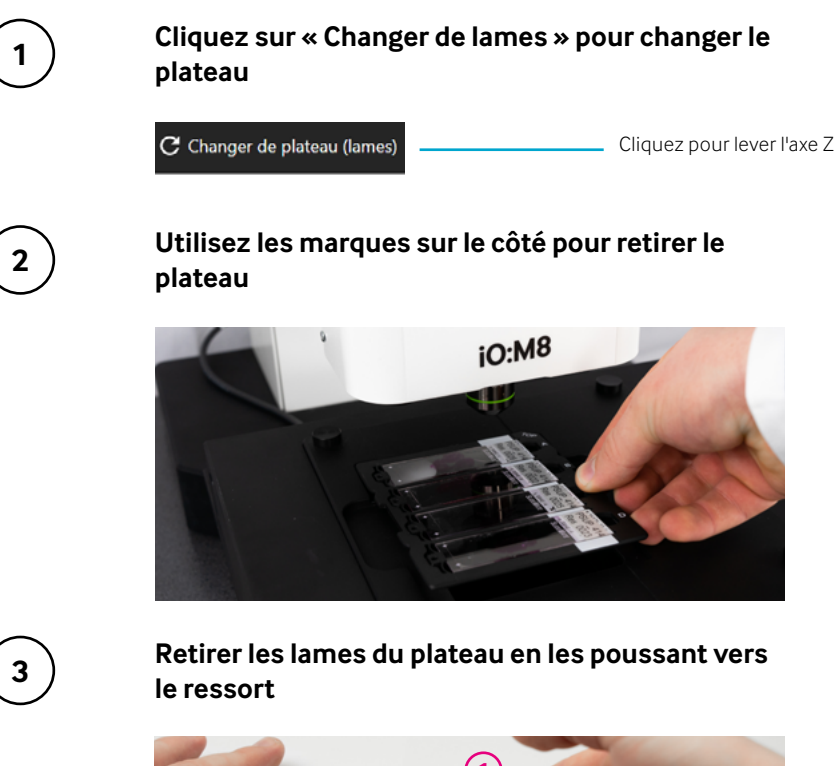

Ressort

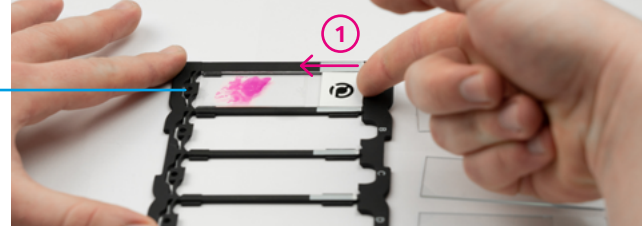

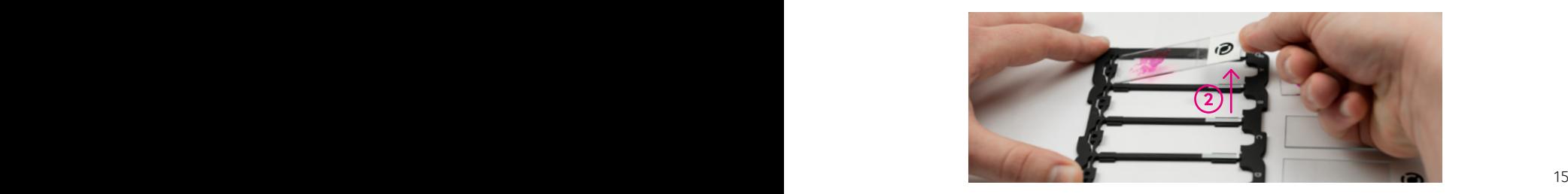

# **Comment pouvons-nous vous aider ?**

### **Service après-vente et assistance**

Notre engagement envers la qualité ne s'arrête pas à votre achat. Nous proposons différentes formules de services adaptées à vos besoins. Vous pouvez compter sur une assistance et une maintenance au long terme qui vous accompagne tout au long de la durée de vie de votre produit.

#### **Avis de droit d'auteur**

Copyright © 2022 PreciPoint GmbH. Tous droits réservés. PRECIPOINT et le logo PreciPoint sont des marques déposées de PreciPoint GmbH. iO:M8 est une marque de PreciPoint GmbH en Allemagne et éventuellement dans d'autres pays. Les autres logos, noms de produits et/ou de sociétés peuvent être des marques de commerce de leurs propriétaires respectifs. Ce produit est protégé par des brevets déposés. Pour obtenir une liste des brevets, contactez PreciPoint GmbH.

#### **Avis de non-responsabilité**

Les représentants de PreciPoint sur le terrain doivent être contactés immédiatement pour obtenir de l'aide en cas de dysfonctionnement d'un instrument. L'installation du matériel ne doit être effectuée que par un ingénieur de service PreciPoint ou un partenaire PreciPoint.

Il s'agit de la version originale du guide de démarrage rapide. Elle ne remplace pas le manuel d'utilisation.

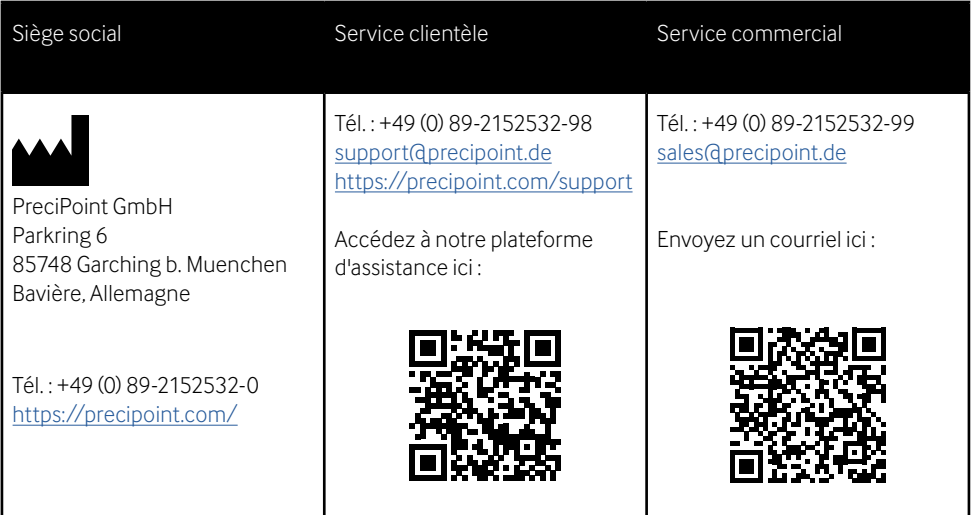